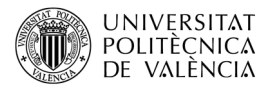

# **Introducción al desarrollo con SDL 1.2 para plataforma 3DS. Uso del audio**

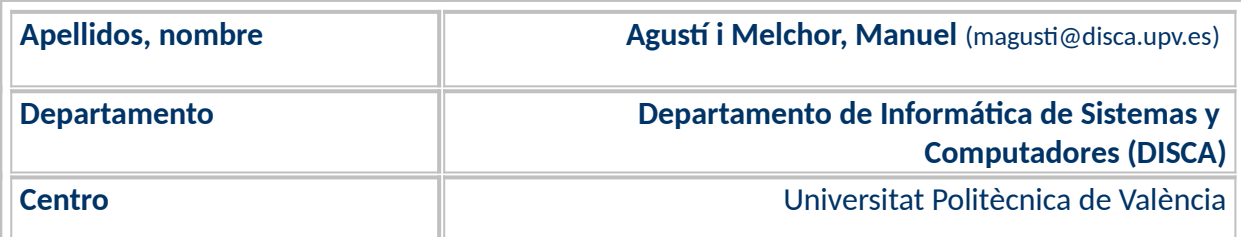

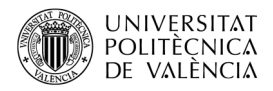

# **1 Resumen de las ideas clave**

*Simple DirectMedia Layer* (SDL, la [Figura 1a](#page-1-0) muestra el logotipo) [**[1](#page-9-0)**] es una biblioteca de funciones de bajo consumo de recursos, con versiones para la mayoría de lenguajes de programación existentes y distribuida bajo licencia *zlib*. Fue creada por Sam Lantinga en 1998, mientras trabajaba en *Loki Software,* para realizar operaciones de carácter multimedia y multiplataforma. Fue diseñada para proporcionar acceso de bajo nivel a audio, entrada/salida (gestión de eventos producidos por teclado, ratón, *joystick*, etc. y acceso a ficheros), imágenes (en 2D y con soporte hardware para 3D como render de OpenGL), uso de temporizadores y sincronización basada en hilos. SDL está escrita en C, ofrece un nivel común para diferentes sistemas operativos (SO) y conjuga operaciones de bajo nivel con un alto nivel de portabilidad que facilitan el desarrollo multiplataforma, delegando en las interfaces nativas la implementación final de esas operaciones [\(Figura 1b](#page-1-0)).

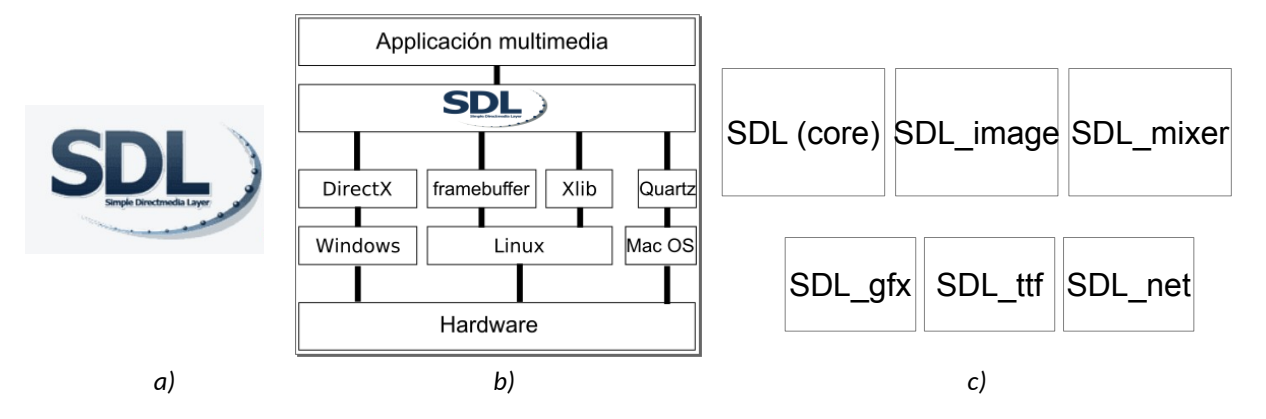

<span id="page-1-0"></span>*Figura 1: SDL: (a) Logotipo de SDL, (b) Niveles de capa de abstracción del SO sobre el que se ejecuta una aplicación multiplataforma y (c) Módulos de SDL: principal y extensiones oficiales. Imágenes de <[https://](https://gbatemp.net/threads/release-sdl-3ds-1-2-15-simple-directmedia-layer-for-3ds.459291/) [gbatemp.net/threads/release-sdl-3ds-1-2-15-simple-directmedia-layer-for-3ds.459291/](https://gbatemp.net/threads/release-sdl-3ds-1-2-15-simple-directmedia-layer-for-3ds.459291/)> y <[http://easy](http://easy-learn-computer.blogspot.com/2012/01/learning-sdl-simple-directmedia-layer.html)[learn-computer.blogspot.com/2012/01/learning-sdl-simple-directmedia-layer.html>](http://easy-learn-computer.blogspot.com/2012/01/learning-sdl-simple-directmedia-layer.html).*

En cuanto a plataformas existentes hoy en día, se puede hablar de tres grupos bastante diferentes:

- El computador de escritorio (véase la [Figura 1](#page-1-0)b) sobre los SO Linux, macOS o Windows (y su correspondientes subsistemas gráficos X11, Quartz o DirectX respectivamente).
- Las videoconsolas, con un SO generalmente propietario y cerrado.
- Los *smartphone, bajo Android, iOS, etc.*.

Entre las plataformas soportadas $^1$  $^1$ , en la versión oficial, se encuentran las correspondientes al computador de escritorio (bajo Linux, macOS, Windows y otras variantes de Unix). Y también de manera no oficial, esto es realizadas por terceras partes, existen versiones para otras plataformas como videoconsolas y, en particular para **Nintendo 3DS** (N3DS o 3DS para abreviar) y Nintendo *Switch* (o, simplemente, *Switch*) entre otras. SDL, actualmente, tiene dos grandes ramas y una tercera en camino<sup>2</sup> : SDL 1.2 (que está presente en el SDK no oficial para 3DS) y SDL 2.0 (que lo está en el de *Switch*).

<span id="page-1-1"></span><sup>&</sup>lt;sup>1</sup> La lista actual completa se puede ver en "SDL Wiki | Installing SDL" en la URL [<https://wiki.libsdl.org/SDL2/Installation](https://wiki.libsdl.org/SDL2/Installation)>.

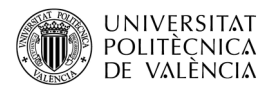

En el momento de desarrollar una aplicación de características multimedia, como un videojuego, suele plantearse el tema de su **portabilidad**, esto es, si es posible reconstruir la aplicación en más de una plataforma de computador. SDL ofrece un camino interesante para resolver esta cuestión. El uso de la biblioteca **SDL,** permite realizar una versión portable, con **cambios** mínimos, al ofrecer un nivel de abstracción común por encima de estas plataformas. Para ello, como muestra la [Figura 1b](#page-1-0), fue diseñada como un API a un nivel de abstracción más alto que el acceso directo a la combinación de hardware y sistema gráfico disponible en cada plataforma. Con el tiempo, nuevas plataformas han sido añadidas a este abanico que puede abordar SDL.

SDL se compone de diferentes módulos ([Figura 1](#page-1-0)c), siendo la "standard library" el **módulo básico** (*core/kernel*) que se encarga de la gestión del modo de vídeo y los eventos de teclado y ratón. Sobre este pueden utilizarse otros módulos (o extensiones oficiales) como *SDL\_image* (para soporte de formatos gráficos), *SDL\_mixer* (formatos de audio, reproducción y mezcla), *SDL\_net* (operaciones de transmisión en red) o *SDL\_ttf* (uso de tipos de letra *TrueType*). En este artículo nos vamos a centrar en el soporte de SDL al audio por parte de los módulos **principal (***core) y SDL\_mixer sobre la plataforma 3DS***.**

# **2 Objetivos**

Una vez que el lector haya revisado este artículo con detenimiento y explore el código que se adjunta, dispondrá de una referencia para aplicar en el caso de abordar el desarrollo sobre la videoconsola 3DS utilizando la biblioteca SDL. En particular, será capaz de:

- Describir qué es SDL y su situación respecto al uso de audio en la plataforma 3DS con SDL *core*.
- Explorar ejemplos que permitan experimentar con la funcionalidad del módulo *SDL\_mixer* de SDL en el contexto de la plataforma 3DS.

Para no extender la longitud del artículo se ha creado un repositorio en GitHub [[4](#page-9-3)] donde se alojarán los ejemplos de código que se referencian es este artículo. El resto de este documento se centrará en describir las características generales de SDL, respecto al uso del audio, referidas a la plataforma 3DS y en explorar ejemplos de uso aplicados a los dos niveles que ofrecen los módulos SDL *core* y *SDL\_mixer*.

# <span id="page-2-0"></span>**3 Introducción**

La disponibilidad de SDL estable, la encontramos en el conjunto de librerías PORTLIBS distribuidas con *devkitPro* [[2\]](#page-9-2) para 3DS en la versión 1.2.15, aunque no incluye el módulo de red (SDL\_net). La versión SDL 1.2 está descontinuada oficialmente por parte de SDL, pero se han liberado los fuentes y se sigue manteniendo de forma externa a la propia SDL [4], quienes todavía mantienen la documen tación, pero la disponibilidad de ejemplos en su sitio web [[1](#page-9-0)] es muy baja. Como, en particular, sobre la plataforma 3DS, no hay ejemplos portados para poderlos tomar de referencia [[3](#page-9-1)], es interesante disponer de un conjunto de ejemplos que aborden la funcionalidad de SDL 1.2.

<sup>&</sup>lt;sup>2</sup> Puede leer sobre esta futura versión en el sitio de Github: *Simple DirectMedia La-*yer (SDL) Version 3.0 [<https://github.com/libsdl-org/SDL](https://github.com/libsdl-org/SDL)>.

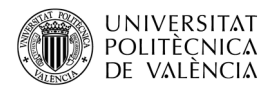

*SDL\_mixer* complementa el soporte de audio de SDL ofreciendo un mezclador software multicanal. Por defecto $^3$  $^3$  es de ocho (modificable en tiempo de ejecución) canales de audio con formato (por defecto) de 16 bits estéreo y un canal de música. Los formatos soportados son FLAC, MP3, Ogg, VOC y WAVE, así como MIDI, MOD y Opus en algunas instalaciones.

Es habitual separar estas dos fuentes de origen de sonido: el audio FX (de efectos) y la música. Los primeros hacen referencia a "clips de audio", que es una manera de referirse a ficheros que contienen grabaciones de corta duración y que están asociados al movimiento de los personajes, disparos, explosiones, choques y otros elementos de interacción entre los componentes de un videojuego que se acompañan de audio para darles un cariz o reforzar su expresividad; por su corta duración suelen disponerse completos en memoria para acceder rápidamente a ellos. El segundo hace referencia a la banda sonora, el audio que acompaña de fondo gran parte o la totalidad del videojuego y, dada su longitud tiene un peso importante, por lo que se busca hacer lo más ligero posible este contenido o reproducirlo en modo *streaming*, esto es, sin tener que cargarlo completamente en memoria.

```
$ /opt/devkitpro/portlibs/3ds/bin/sdl-config --version
1.2.15
$ /opt/devkitpro/portlibs/3ds/bin/sdl-config --cflags
-I/opt/devkitpro/portlibs/3ds/include/SDL -D_GNU_SOURCE=1 -ffunction-sections
-fdata-sections -march=armv6k -mtune=mpcore -mfloat-abi=hard -mword-
relocations -I/opt/devkitpro/libctru/include -DARM11 -D_3DS
$ /opt/devkitpro/portlibs/3ds/bin/sdl-config --libs
-L/opt/devkitpro/portlibs/3ds/lib -march=armv6k -mfloat-abi=hard 
-L/opt/devkitpro/portlibs/3ds -lSDL -L/opt/devkitpro/libctru/lib -lcitro3d -
lctru -lm
$
$ /opt/devkitpro/portlibs/3ds/bin/arm-none-eabi-pkg-config sdl --modversion
1.2.15
$ /opt/devkitpro/portlibs/3ds/bin/arm-none-eabi-pkg-config sdl --cflags
-D_GNU_SOURCE=1 -ffunction-sections -fdata-sections -march=armv6k -
mtune=mpcore -mfloat-abi=hard -mword-relocations -DARM11 -D_3DS 
-I/opt/devkitpro/portlibs/3ds/include/SDL -I/opt/devkitpro/libctru/include
$ /opt/devkitpro/portlibs/3ds/bin/arm-none-eabi-pkg-config sdl --libs
-L/opt/devkitpro/portlibs/3ds/lib -L/opt/devkitpro/portlibs/3ds 
-L/opt/devkitpro/libctru/lib -L/opt/devkitpro/portlibs/3ds 
-L/opt/devkitpro/libctru/lib -march=armv6k -mfloat-abi=hard -lSDL -lcitro3d -
lctru -march=armv6k -mfloat-abi=hard -lSDL -lcitro3d -lctru -lm
\breve{\phantom{a}}$ /opt/devkitpro/portlibs/3ds/bin/arm-none-eabi-pkg-config SDL_mixer
modversion
1.2.12
$ /opt/devkitpro/portlibs/3ds/bin/arm-none-eabi-pkg-config SDL_mixer --
cflags
-D_GNU_SOURCE=1 -ffunction-sections -fdata-sections -march=armv6k -
mtune=mpcore -mfloat-abi=hard -mword-relocations -DARM11 -D_3DS 
-I/opt/devkitpro/portlibs/3ds/include/SDL 
-I/opt/devkitpro/portlibs/3ds/include 
-I/opt/devkitpro/portlibs/3ds/include/SDL -I/opt/devkitpro/libctru/include
$ /opt/devkitpro/portlibs/3ds/bin/arm-none-eabi-pkg-config SDL_mixer --libs
-L/opt/devkitpro/portlibs/3ds/lib -L/opt/devkitpro/portlibs/3ds 
-L/opt/devkitpro/libctru/lib -L/opt/devkitpro/portlibs/3ds 
-L/opt/devkitpro/libctru/lib -lSDL_mixer -lmad -lvorbisidec -logg -lmikmod -
lm -march=armv6k -mfloat-abi=hard -lSDL -lcitro3d -lctru -march=armv6k -
mfloat-abi=hard -lSDL -lcitro3d -lctru -lm
                 Listado 1: Dependencias de SDL con sdl-config y pkg-config.
```
<span id="page-3-1"></span><span id="page-3-0"></span><sup>&</sup>lt;sup>3</sup> Se puede ver en el fichero \$DEVKITPRO/portlibs/3ds/include/SDL/SDL\_mixe*r.h*.

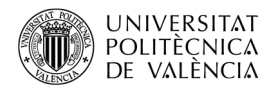

Las herramientas disponibles en *devkitPro* (*sdl-config* y *pkg-config*) nos permiten caracterizar las dependencias de SDL y *SDL\_mixer* en este contexto, véase el Listado [1.](#page-3-1) Utilizaremos esta información cuando hablemos de las dependencias de un proyecto con SDL 1.2 en 3DS para generar el distribuible final, para lo que necesitaremos saber cuáles son y cómo indicarlas.

# **4 Desarrollo**

Veamos ahora ejemplos de código comentados sobre el uso de operaciones relativas al audio. Distinguiremos dos niveles:

- Las operaciones más básicas y de más bajo nivel que implementa el módulo SDL (*core* ).
- Las operaciones de más alto nivel que ofrece el módulo *SDL\_mixer*.

#### **4.1 Ejemplo de uso del audio en SDL** *core*

El soporte de audio en SDL está basado, como es habitual en todos los computadores actuales, en la gestión de audio en formato digital, digitalizando o convirtiendo de analógico a digital la representación de una señal de sonido.

Esta conversión representa mediante *samples* (muestras para uno o más canales) el sonido en un instante de tiempo, esto es, el muestreo de una señal que en origen (en el mundo real) es analógica y que ha sido convertida a un formato digital procesable por un computador. Además, es reversible, esto est, que es posible volver a obtener una señal analógica para que la podamos oír: si procedemos a "alimentar" al hardware de audio con muestras, este hará el proceso de conversión de digital a analógico

#### **Chapter 10. Audio SDL AudioSpec Table of Contents Name** SDL AudioSpec -- Audio Specification Structure SDL OpenAudio -- Opens the audio device with the desired parameters. SDL PauseAudio -- Pauses and unpauses the audio callback processing  $\overline{a}$  $\mathbf{r}$  $\cdot$  $\sim$ **Structure Data** SDL GetAudioStatus -- Get the current audio state SDL\_LoadWAV -- Load a WAVE file freq Audio frequency in samples per second SDL FreeWAV -- Frees previously opened WAV data format Audio data format SDL\_AudioCVT -- Audio Conversion Structure channels Number of channels: 1 mono, 2 stereo SDL\_BuildAudioCVT -- Initializes a SDL\_AudioCVT structure for conversion silence Audio buffer silence value (calculated) SDL ConvertAudio -- Convert audio data to a desired audio format. samples Audio buffer size in samples SDL MixAudio -- Mix audio data size Audio buffer size in bytes (calculated) SDL LockAudio -- Lock out the callback function callback(..) Callback function for filling the audio buffer SDL UnlockAudio -- Unlock the callback function userdata Pointer the user data which is passed to the callback function SDL CloseAudio -- Shuts down audio processing and closes the audio device. *a) b)*

<span id="page-4-0"></span>*Figura 2: Soporte al uso de audio en SDL (core): (a) operaciones y (b) estructuras de datos.*

Esto se concreta en una serie de operaciones básicas, véase [Figura 2a](#page-4-0), que nos permite señalar que la gestión de audio en el módulo básico de SDL (en esta versión 1.2.15) está basada en un pequeño (once) conjunto de operaciones y dos estructuras de datos.

De las operaciones, [Figura 2a](#page-4-0), destacaremos que está basada en:

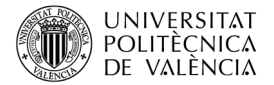

```
1. #include <3ds.h>
2. #include <stdio.h>
3. #include <SDL/SDL.h>
4.
5. void audioCallback(void* userdata, Uint8* stream, int len) {
6. SDL RWops* rw = (SDLRWops*)userdata;7. SDL RWread(rw, stream, 1, len);
8. }
9.
10. int main(int argc, char *argv[]) {
11. SDL Surface *screen;
12. SDL AudioSpec wavSpec;
13. Uint8* wavBuffer;
14. Uint32 wavLength;
15. 
16. SDL Init(SDL INIT AUDIO);
17. screen = SDL SetVideoMode(400, 240, 32,
18. SDL_SWSURFACE | SDL_TOPSCR | SDL_CONSOLEBOTTOM);
19. romfsInit();
20. 
21. if (SDL LoadWAV("romfs:/test.wav", &wavSpec, &wavBuffer,
22. &wavLength) == NULL) {
23. printf("Error en SDL_LoadWAV: %s\n","romfs:/test.wav");
24. }
25. else
26. printf("SDL_LoadWAV: %s --> frec %d, canales %d y muestras %d\n",
27. "romfs:/test.wav", wavSpec.freq, wavSpec.channels,
28. wavSpec.samples );
29.<br>30.
      SDL AudioSpec obtainedSpec;
31. SDL AudioSpec desiredSpec;
32. desiredSpec.freq = wavSpec.freq;
33. desiredSpec.format = wavSpec.format;
34. desiredSpec.channels = wavSpec.channels;
35. desiredSpec.samples = 2048;
36. desiredSpec.callback = audioCallback;
37. desiredSpec.userdata = SDL RWFromConstMem(wavBuffer, wavLength);
38.
39. SDL OpenAudio(&desiredSpec, &obtainedSpec);
40. SDL_PauseAudio(0);
41. printf("Espere un poc");
42. SDL_Delay(10000);
43. 
      SDL FreeWAV(wavBuffer);
45. SDL_CloseAudio();
46. SDL_Quit();
47. 
48. return 0;
49. }
               Listado 2: Ejemplo de SDL 1.2 básico con SDL (core).
```
<span id="page-5-0"></span>• El acceso al hardware de audio (las operaciones de *Open/Close*, *Pause*, *GetAudioStatus*, *MixAudio* y *Lock/Unlock*).

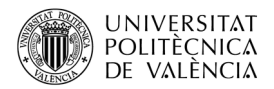

- Un único formato de audio digital<sup>[4](#page-6-1)</sup> (WAVE).
- Y dos estructuras de datos, *AudioSpec* y *AudioCVT*. La primera permite configurar el hardware de audio y, la segunda, consultar sus características, véase [Figura 2](#page-4-0)b, como frecuencia, formato de los valores digitales, canales, tamaño de un *buffer* (en número de muestras y en número de bytes) y una o varias funciones de *callback* que actualizan el contenido de un *buffer*.

Del estudio de esta documentación debemos recalcar que:

- Solo se pueden mezclar dos *buffers* de audio (*SDL\_MixAudio*).
- Se puede configurar el hardware con unos valores (*SDL\_AudioSpec*) y convertir (*SDL\_Audio-CVT*) el audio a ese formato para que se ajuste a las posibilidades del subsistema de audio.
- La carga de un fichero de audio (*SDL\_Load WAV*) genera un *buffer* con todo el sonido extraído del archivo, aunque es posible ir generando o cargando trozos del archivos sobre la marcha, para aligerar la necesidad de recursos. En este caso las funciones de *callback* cobran es-pecial importancia y suponen una tarea compleja<sup>[5](#page-6-2)</sup> que ha de asumir el desarrollador.

El Listado [2](#page-5-0) muestra un ejemplo básico de uso de audio mediante el módulo SDL *core* en el que podemos ver que, línea 16, es necesario inicializar el componente de audio de SDL. Se puede cargar el contenido de un fichero, línea 21 y 22, lo que nos permitirá mostrar (o disponer) de información del audio cargado. Con ello se puede configurar el hardware de audio, si no se tiene intención de cargar otro audio, claro. Las líneas 30 a la 37 preparan la estructura de datos de configuración deseada y con ella inicializan el dispositivo, línea 39, lo que podría convertirse en un "diálogo" porque este contesta con una lista de valores "obtenidos" que podrían ser diferentes.

A partir de ese momento, la línea 40 empieza a reproducir el audio (o lo para) lo que traduce en in vocar (o dejar de hacerlo, respectivamente) a las funciones de *callback*. Y, tras esperar (línea 42) un tiempo, se continúa la ejecución, liberando los recursos (líneas 44 a 46) asignados.

```
...<br>CFLAGS #
              += $ (INCLUDE) -D 3DS
The extract of the state of the state of the state of the state of the config sdl --cflags'
        ...
# LIBS := -lctru -lm
LIBS := `pkg-config sdl --libs` -lctru -lm
        ...
        Listado 3: Modificaciones en el Makefile para el ejemplo SDL 1.2 básico con SDL (core).
```
<span id="page-6-0"></span>El Listado [3](#page-6-0) muestra las variaciones que ha sido necesario introducir en el fichero *Makefile* para obtener el ejecutable final. Por brevedad en la exposición, solo se han incluido las líneas modificadas, indicando la línea original y la línea con los cambios realizados a continuación. En ambos casos hacen referencia a las dependencias del módulo SDL (*core*) que se utiliza en este código y que hemos expuesto en el Listado [1](#page-3-1) del apartado [3](#page-2-0) [Introducción](#page-2-0).

<span id="page-6-1"></span><sup>4</sup> El formato *Waveform Audio File Format* (WAVE o WAV), fue desarrollado por IBM y Microsoft en 1991. Puede consultar más al respecto en [<https://en.wikipedia.org/wiki/WAV>](https://en.wikipedia.org/wiki/WAV).

<span id="page-6-2"></span><sup>&</sup>lt;sup>5</sup> En Audio Examples <<u><https://www.libsdl.org/release/SDL-1.2.15/docs/html/guideaudioexamples.html></u>> podrá encontrar la sugerencia para desarrollar este concepto.

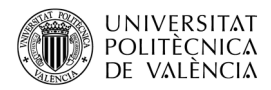

### **4.2 Ejemplo de uso de audio con el módulo** *SDL\_mixer*

Este módulo ofrece facilidades para la gestión de audio implementadas sobre la base de SDL *core*. Si examinamos el contenido de SDL\_mixer.h $^{\circ}$ , del que recalcaremos que:

- Es el que ofrece soporte a formatos diferentes de WAVE como FLAC, MOD, MP3 u OGG (y lo hace contando con que hay instaladas unas bibliotecas específicas de esos formatos).
- De partida, se definen ocho canales (y se proporcionan las funciones para hacer variar este número hacia arriba y también hacia abajo) y un formato por defecto para el audio que pueden alojar que, por supuesto, se puede modificar en tiempo de ejecución.

Se observará que para conseguir la funcionalidad del apartado anterior, ahora son necesarias menos líneas y el nivel de abstracción ha crecido. Podemos observarlo en las líneas 13 y 14 que se encargan de cargar el fichero (en formato WAVE) para facilitar la comparación con el apartado anterior y de empezar a reproducirlo.

```
1. #include <3ds.h>
2. #include <stdio.h>
3. #include <SDL/SDL.h>
4. #include <SDL/SDL mixer.h>
5.
6. int main(int argc, char *argv[]) {
7. SDL_Init(SDL_INIT_VIDEO | SDL_INIT_AUDIO);
8.
9. Mix OpenAudio (44100, MIX DEFAULT FORMAT, 2, 2048);
10. 
11. romfsInit();
12.
13. Mix Chunk *sound = Mix LoadWAV("romfs:/test.wav"); //sound.wav");
14. Mix PlayChannel(-1, sound, 0);
15. 
16. while (Mix_Playing(-1)) {
17. SDL Delay(1000);
18.19.20.
      Mix FreeChunk (sound);
21. Mix_CloseAudio();
22. SDL_Quit();
23.24return 0;
25.}
                Listado 4: Ejemplo de SDL 1.2 básico con SDL_mixer.
```
Ahora podemos preguntar por el estado de reproducción de un *buffer, línea 16,* y esperar (línea 17) a que termine sin necesidad de fijar ese valor de espera en el código para cada fichero de audio manualmente. Por último, entre las líneas 20 y 21 se procede a liberar los recursos asignados tanto de memoria ocupada por el audio, como de uso del hardware de audio.

<span id="page-7-0"></span><sup>6</sup> O bien en nuestra instalación local (en \$DEVKITPRO/portlibs/3ds/include/SDL/SDL\_mixer.h) o en la URL [<https://www.libsdl.org/projects/SDL\\_mixer/release/SDL\\_mixer-1.0.6/SDL\\_mixer.h](https://www.libsdl.org/projects/SDL_mixer/release/SDL_mixer-1.0.6/SDL_mixer.h)>.

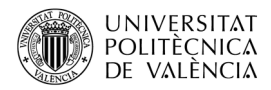

Como se utiliza ahora el módulo *SDL\_mixer,* hay que proceder a añadir las dependencias de este en el fichero *Makefile* que permite construir el ejecutable final. El Listado [5](#page-8-0) muestra las variaciones que ha sido necesario introducir en el fichero *Makefile* para obtener el ejecutable final. Como en el Listado [5](#page-8-0), solo se han incluido las líneas modificadas, indicando la línea original y la línea con los cambios realizados a continuación.

```
...<br>CFLAGS #
# CFLAGS += $(INCLUDE) -D__3DS__
            += $(INCLUDE) -D_3DS_ `pkg-config sdl --cflags`
       ...
# LIBS := -lctru -lm
LIBS := -1SDL mixer -lmikmod -lvorbisidec -logg -lmad `pkg-config sdl --
libs` -lctru -lm
       ...
       Listado 5: Modificaciones en el Makefile para el ejemplo SDL 1.2 básico con SDL_mixer.
```
<span id="page-8-0"></span>Observe que ahora se incluyen también referencias a otras bibliotecas de funciones sobre las que se apoya *SDL\_mixer* para ofrecer el acceso a diferentes formatos de ficheros de audio como MOD, Vorbis, OGG o MP3. Recuerde que hemos visto ya cómo obtener estas dependencias para *SDL\_mixer* anteriormente, véase el Listado [1](#page-3-1) del apartado [3](#page-2-0) [Introducción](#page-2-0).

# **5 Conclusión y cierre**

A lo largo de este objeto de aprendizaje hemos visto cómo se gestiona el audio en SDL desde sus operaciones básicas en el módulo *core* de SDL hasta las operaciones más complejas que ofrece el módulo SDL\_mixer. Por supuesto que hay más operaciones relacionadas con el audio, si tiene la curiosidad además de revisar la documentación, puede consultar el código de los ejemplos de la documentación oficial[7](#page-8-1) : *PlayWave* y *PlayMusic* sobre el uso de SDL\_mixer.

No hemos insistido en el interfaz visual para centrar la atención en las operaciones relacionadas con el audio. Sería interesante, ahora volver sobre los ejemplos para crear una interfaz que permita utilizar los controles de la videoconsola para subir o bajar el volumen, cambiar de sonidos en ejecución y mostrar la ocupación de los canales en un momento dado.

Ahora, con estas reflexiones es cuestión de proponerse un ejemplo propio. ¿Qué te parece si aprovechamos las opciones básicas exploradas para hacer un juego estilo *Simon*º o un pequeño instru-mento como un teclado o una batería<sup>[9](#page-8-3)</sup>? ¿Te te animas, estimado lector?

<span id="page-8-1"></span><sup>&</sup>lt;sup>7</sup> Disponibles en <[https://github.com/libsdl-org/SDL\\_mixer/blob/main/examples/>](https://github.com/libsdl-org/SDL_mixer/blob/main/examples/).

<span id="page-8-2"></span><sup>&</sup>lt;sup>8</sup> Puede leer sobre la historia de este legendario juego en <<u>https://es.wikipedia.org/wiki/Simon\_(jue-</u>  $g_0$  $>$ .

<span id="page-8-3"></span><sup>&</sup>lt;sup>9</sup> Como en [https://www.youtube.com/watch?v=kPzu7vwfnCs,](https://www.youtube.com/watch?v=kPzu7vwfnCs) [https://www.youtube.com/watch?](https://www.youtube.com/watch?v=sgoOT20EQDg) [v=sgoOT20EQDg,](https://www.youtube.com/watch?v=sgoOT20EQDg)<https://recursivearts.com/virtual-piano/>o [https://www.virtualdrumming.com/.](https://www.virtualdrumming.com/)

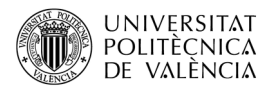

# **6 Bibliografía y referencias**

<span id="page-9-0"></span>[1] SDL. Sitio web. <<https://www.libsdl.org/>>.

<span id="page-9-2"></span>[2] devkitPro / 3DS examples. <<https://github.com/devkitPro/3ds-examples>>.

<span id="page-9-1"></span>[3] Documentación de SDL 1.2.15 <[https://www.libsdl.org/release/SDL-1.2.15/docs/](https://www.libsdl.org/release/SDL-1.2.15/docs/html/guidevideo.html) [html/guidevideo.html](https://www.libsdl.org/release/SDL-1.2.15/docs/html/guidevideo.html)>.

<span id="page-9-3"></span>[4] Repositorio de los ejemplos de este artículo <[https://github.com/magusti/3DS/](https://github.com/magusti/3DS/3DS_SDL_1_2_introAudio) [3DS\\_SDL\\_1\\_2\\_introAudio](https://github.com/magusti/3DS/3DS_SDL_1_2_introAudio)>.

[5] Wikipedia - Simple DirectMedia Layer. Disponible en <[https://en.wikipedia.org/wiki/](https://en.wikipedia.org/wiki/Simple_DirectMedia_Layer) [Simple\\_DirectMedia\\_Layer](https://en.wikipedia.org/wiki/Simple_DirectMedia_Layer)>.